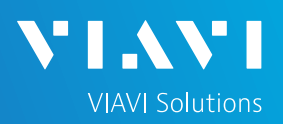

## QUICK CARD

### **DS3 Bit Error Rate Testing (BERT)**

This quick card describes how to configure and run a DS3 Bit Error Rate Test to a hard loop, or another similarly configured T-BERD.

- T-BERD/MTS 5800 equipped with the following:
	- o BERT software release V30.1.0 or greater
	- o C5DS3STS1 test option: DS3/STS-1 Electrical
	- o C5DUALPORT test option: Dual Port option (required on T-BERD 5800-100G only)
- Two (2) mini-BNC to BNC adapters (CB-MINITOBNCQTY1) for T-BERD 5800-100G and T-BERD 5882 only
- One of the following DS3 cable sets to connect the T-BERD 5800 DS3 Port(s) to the line under test:
	- $\circ$  Two (2) BNC to BNC cables (CB-30662)
	- <sup>o</sup> Two (2) BNC to WECO 440A cables (CB-015837) *Figure 1: Equipment Requirements*

### LAUNCH TEST

- 1. Press the Power button  $\bullet$  to turn on the T-BERD.
- 2. Press the **Test** icon **a** Test at the top of the screen to display the **Launch Screen**.
- 3. Using the **Select Test** menu, Quick Launch menu, or Job Manager, launch the **DS1/DS3►DS3►DS3 BERT►Terminate** test.

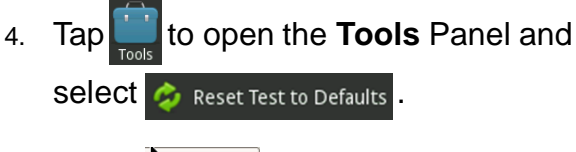

5. Press  $\sim$  ok to continue.

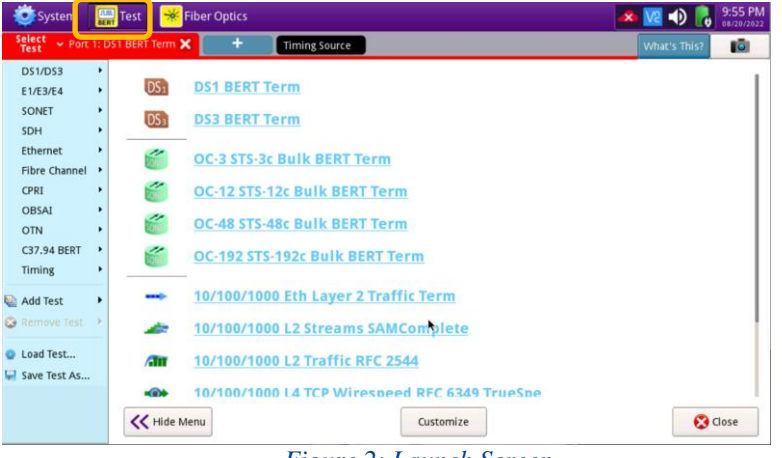

**VLAVI** 

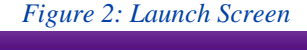

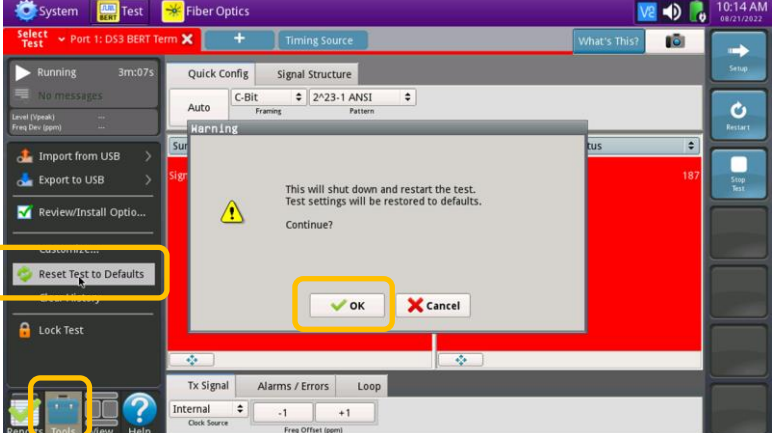

*Figure 3: Tools Panel*

VIAVI//Public

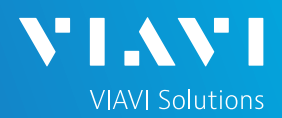

# QUICK CARD

#### CONFIGURE TEST

- The following Information is needed to configure the test:
	- DS3 Framing (C-BIT or M13)
	- Clock Source (Internal or Recovered)
	- Test Patterns(s)
	- BER Pass/Fail Threshold

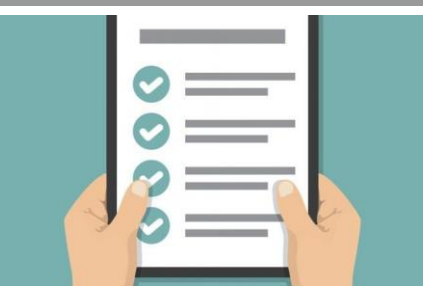

*Figure 4: Work Order*

**K** Fiber Optics 40  $DS3$  $\overline{\bullet}$ Rx Input Term Framing Pattern  $\overline{R}$ Clock Source  $\overline{\bullet}$ Internal Loop Service Disruption Clock Offset (ppm)  $\sqrt{a}$ Performance LBO DSX - 450 ft  $\overline{\bullet}$ **Timed Test** 

**DUA** Test

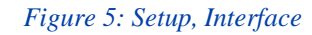

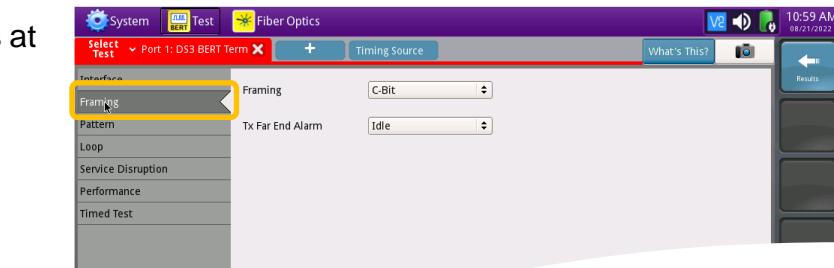

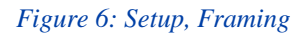

| Fiber Optics<br><b>THE Test</b><br><b>D</b> : System                     | $11:00 AM$<br>08/21/2022<br>$\bullet$<br>ю |
|--------------------------------------------------------------------------|--------------------------------------------|
| Select<br>Test<br>٠<br>► Port 1: DS3 BERT Term X<br><b>Timing Source</b> | lio <sub>1</sub><br>What's This?           |
| Interface<br>Pattern Mode                                                | Results<br>$\hat{\mathbf{z}}$<br>ANSI      |
| Framing<br>Pattern                                                       | $\hat{\tau}$<br>2^23-1 ANSI                |
| Pattern                                                                  | 2^15-1 ANSI                                |
| LOOD                                                                     | 2^15-1 Inv ANSI                            |
| Service Disruption                                                       | 2^20-1 ANSI                                |
|                                                                          | 2^20-1 Inv ANSI                            |
| Performance                                                              | 2^20-1 ITU                                 |
| <b>Timed Test</b>                                                        | 2^20-1 Inv ITU                             |
|                                                                          | 2^23-1 ANSI                                |
|                                                                          | 2^23-1 Inv ANSI                            |
|                                                                          | All Ones                                   |
|                                                                          | All Zeros                                  |
|                                                                          | 100                                        |
|                                                                          | 1010 (Blue)                                |
|                                                                          | 1100 (Idle)                                |
|                                                                          | Delay                                      |
|                                                                          | Live                                       |
|                                                                          | User Bit                                   |
|                                                                          | User Byte                                  |
|                                                                          |                                            |
| <b>Reset Test to</b>                                                     |                                            |
| <b>Defaults</b>                                                          |                                            |

*Figure 7: Setup, Pattern*

- 1. Press the **Setup** soft key **Fig.** on the top right side of the screen.
- 2. Select the indicated folders and configure your test as follows. Leave all other values default, unless specified in the work order.

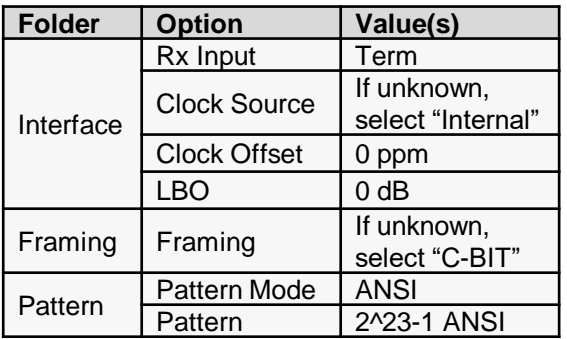

3. Press the **Results** soft key **the view the** Test Results screen.

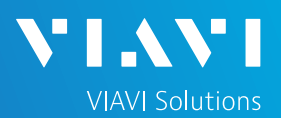

### QUICK CARD

#### CONNECT TO LINE UNDER TEST

- T-BERD 5811 AND T-BERD 5822 mainframes have BNC ports for DS3 testing. You may use BNC to BNC or BNC to WECO cables to connect the T-BERD to the line under test.
- T-BERD 5882 and T-BERD 5800-100G mainframes have mini-BNC ports for DS3 testing. CB-MINITOBNCQTY1 adapters are required to adapt to a standard BNC connector. You may use BNC to BNC or BNC to WECO cables to connect the adapter to the line under test.

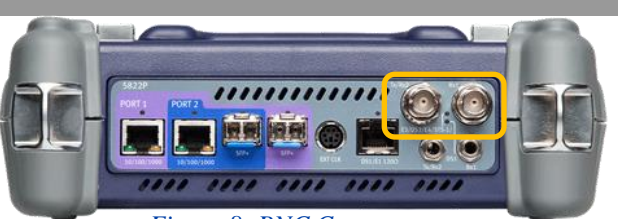

*Figure 8: BNC Connectors*

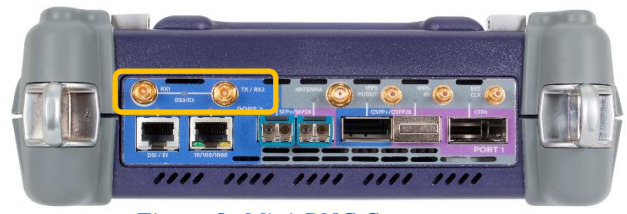

*Figure 9: Mini-BNC Connectors*

### RUN TEST

- 1. Using drop-down menus  $\left| \cdot \right|$ , select "**Interface/Signal**" for the right results display.
- 2. Press the Restart soft key
- 3. Verify the following:
	- ► **Summary** LED is green.
	- ► **Signal Present** LED is green. If the LED is red, check your cables. Tx and Rx may be reversed.
	- ► **Frame Sync** LED is green.
	- ► **RX Frequency (Hz)**   $= 44736000 + 895$  Hz.

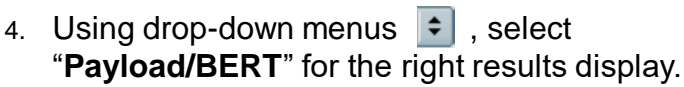

- 5. Allow the test to run for desired duration and verify the following:
	- ► **Pattern Sync** LED is green.
	- ► **Bit/TSE Error Rate** result does not exceed your required threshold. (0.00E+00 if pass/fail threshold unknown)

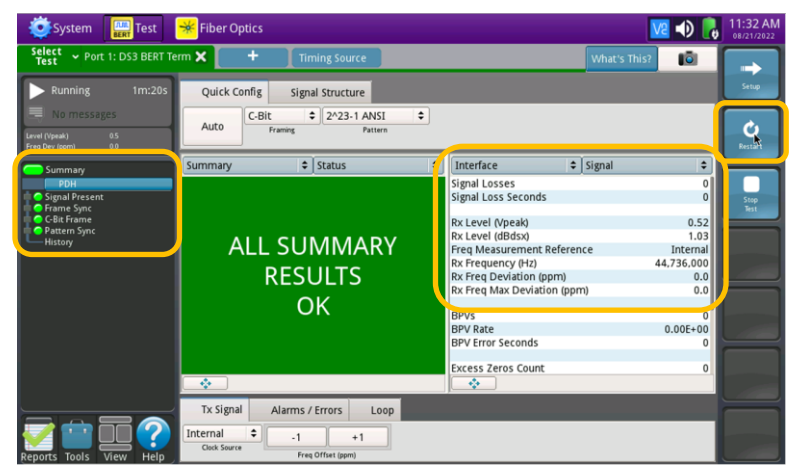

*Figure 10: Results, Interface/Signal*

| 2m:24s<br>Running                                                                 | Quick Config<br>Signal Structure                                                                                                    |                                                                                                    |
|-----------------------------------------------------------------------------------|----------------------------------------------------------------------------------------------------|----------------------------------------------------------------------------------------------------|
| No messages<br>65<br>Level (Vpeak)<br>0.0<br>Freq Dev (ppm)                       | $\div$ 2^23-1 ANSI<br>$\hat{\mathbf{z}}$<br>$C-Bit$<br>Auto<br>Framing<br>Pattern                                                                                                    | Restart.                                                                                             |
| Summary<br>PDH<br>Signal Present<br><b>C</b> GBit Frame<br>Pattern Sync<br>Hieron | $\div$ BERT<br>$\div$ Status<br>Payload<br>Summary<br>Pattern Sync Losses<br>Pattern Sync Loss Seconds<br>Pattern Slips<br><b>Pattern Slip Seconds</b><br><b>Bit/TSE Errors</b><br><b>ALL SUMMARY</b><br><b>Bit/TSE Error Rate</b><br><b>RESULTS</b><br>OK | $\hat{\mathbf{z}}$<br>$\mathbf 0$<br>$\bf{0}$<br>$\mathbf 0$<br>$\bf{0}$<br>$\Omega$<br>$0.00E + 00$ |
|                                                                                   | $\mathcal{O}_{\mathcal{C}}$<br>$\mathcal{R}_{\mathcal{F}}$ .<br>Tx Signal<br>Alarms / Errors<br>Loop<br>÷<br>Internal<br>$-1$<br>$+1$<br>Clock Source<br>Freq Offset (ppm)                                                                                 |                                                                                                    |

*Figure 11: Results, Payload BERT*

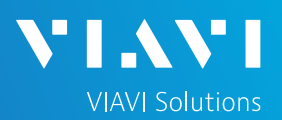

# QUICK CARD

- 6. In the T-BERD's **Quick Config** menu, change "**Pattern**" to the next value in the test plan.
- 7. Press the Restart soft key to reset results.
- 8. Allow test to run for desired duration and verify the following:
	- ► **Pattern Sync** LED is green.
	- ► **Bit/TSE Error Rate** does not exceed your required threshold.
		- (0.00E+00 if pass/fail threshold unknown)
- 9. Repeat steps 6 through 8 for all **Patterns** in the test plan. Patterns may include:
	- ► **Delay**: Measures Round Trip Delay (RTD) instead of Bit Errors (RTD values are shown instead of BER in the "Payload/BERT" results display)
	- ► Others

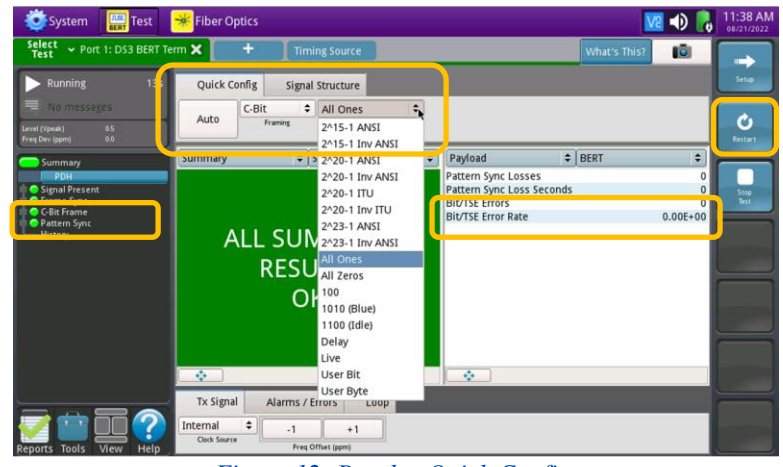

*Figure 12: Results, Quick Config*

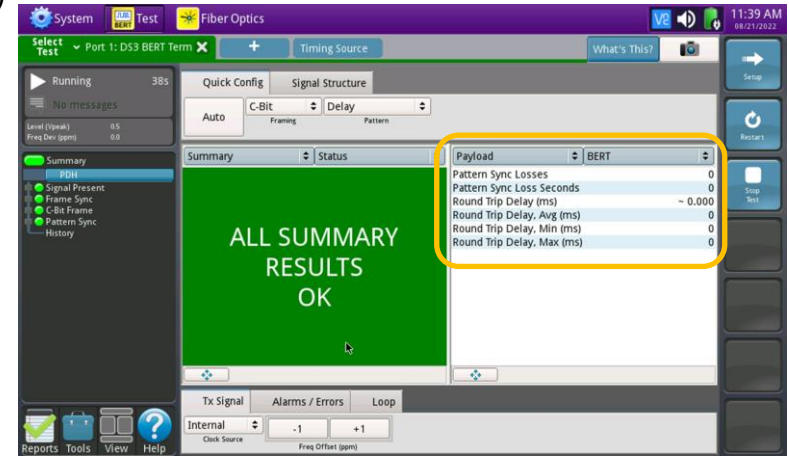

#### *Figure 13: Results, Round Trip Delay*

#### CREATE REPORT

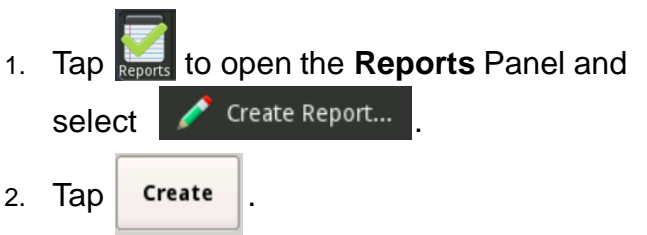

3. A report will be saved to the T-BERD 5800's **/bert/reports** folder.

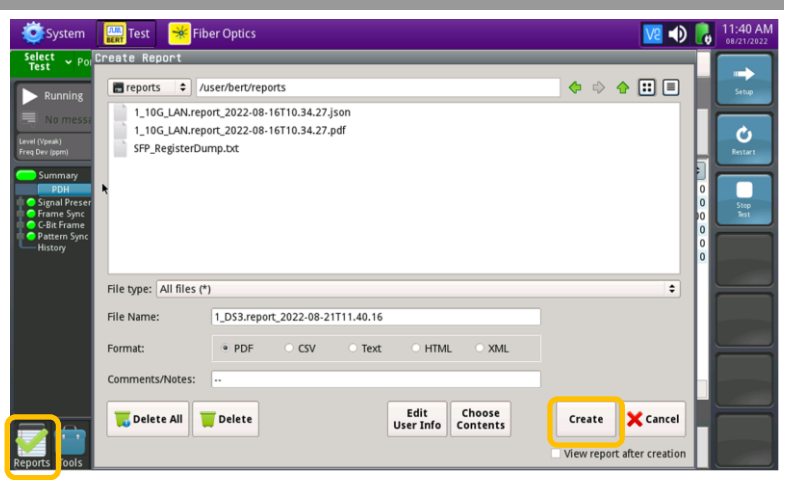

#### *Figure 14: Create Report*

Contact Us

**+1 844 GO VIAVI (+1 844 468-4284)**

Patented as described at viavisolutions.com/patents © 2022 VIAVI Solutions, Inc, Product specifications and descriptions in this document are subject to change without notice.

To reach the VIAVI office nearest you, visit viavisolutions.com/contact